# **MIXFOOD** Water, Fire, Air, Earth MANUAL

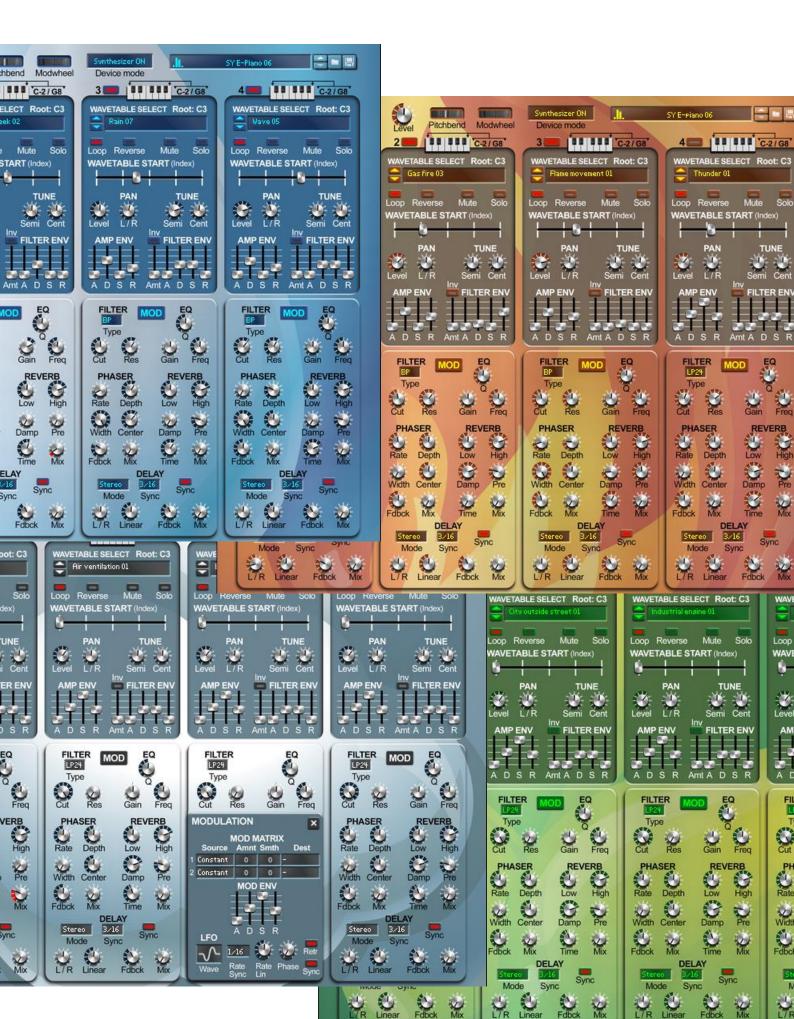

## "Mixfood elements are unique devices for your Reason Studios Rack."

The Mixfood Ambient Synth series consists of 4 unique devices. We've chose the 4 elements Water, Fire, Air and Earth to categorize the samples within.

Mixfood Water is all about water! Flowing water fast and slow, splashes, drops, rain and lots more.

Mixfood Fire is all about fire! Explosions, flames, ignitions, thunder, crackling fireplaces and much more.

Mixfood Air is all about air! Wind fast, slow, summer breeze, big wind gusts, air conditioners, hissing sounds and much more.

Mixfood Earth is all about earth! Street sounds, humans chattering, applauding humans, humans having fun, traffic, nature, birds, cats, dogs, cattle and much more.

All sounds are unique field recordings and most of them are seamlessly loopable. Use all 4 synths together in a combinator to create unique and lively soundscapes!

When put in Synthesizer ON mode, all samples will transform into unique wavetables. The Ambient synths are now fully playable like any other synthesizer in the Reason Studios Rack.

All synths have over 150 patches to get you started. Tweak a few knobs or start from scratch to create your own sounds and save them as patches for your next project.

## **DEVICE MODE**

The Ambient Synths have 3 device modes.

**Split keys ON**: the midi keyboard is split into 4 parts, each oscillator is now assigned to a part of your keyboard (C0->B1, C2->B3, C4->B5 and C6->B7).

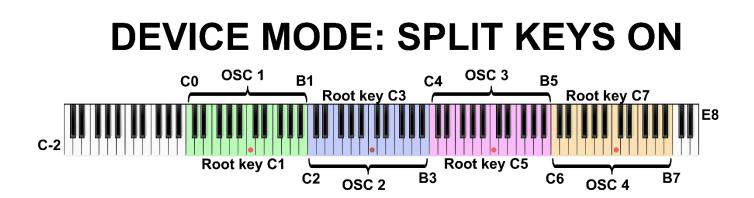

**Split Keys OFF**: all keys of the midi keyboard play all oscillators, that are enabled, at the same time. All samples can be played with all available midi keys (C-2 -> G8).

**Synthesizer ON**: turn the ambient player into a full featured, 4 oscillator, wavetable synthesizer. All ambient samples are now converted to wavetables that you can play as a synthesizer. And like any wavetable synthesizer you can scrub through the sample start position to get the perfect sound. Use all 4 oscillators for a rich and full sound.

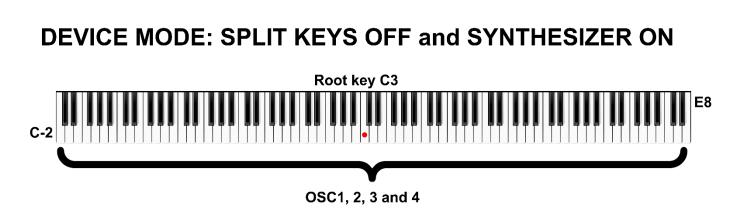

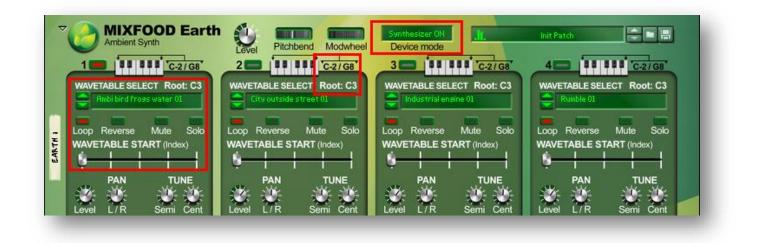

When changing the device mode watch the root keys changing!

When changing the device mode to Synthesizer ON, the samples will become wavetables! Use the Sample Start knob to scrub through the wavetables and find your unique sound! The Loop and Reverse buttons are disabled (have no effect) in Synthesizer ON mode!

When not in Synthesizer ON, the samples are unique Ambient Filed Recordings. Use the Sample Start knob to find the beginning of your liking! Also use the Loop and Reverse buttons for extra FUN!

#### **SOUND SHAPING**

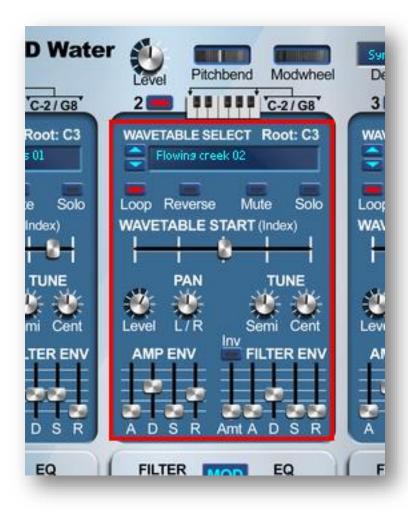

The most common sound shaping tools are available in the Mixfood Ambient Synths. Per oscillator volume level, panning, semitune and finetune, amp envelope and filter envelope. The filter itself is located in the effects section.

We've also added loop and reverse buttons, so you can decide to loop the current loaded sample in the oscillator. And for your convenience there are mute and solo buttons per oscillator.

To change the sample, use the up/down buttons next to the sample/wavetable select box or click in the sample/wavetable select box to select a sample or scroll down to the desired sample.

When opening the sample/wavetable select box use your computer-keyboard and type in the first letter of the sample you need want to quickly select the desired sample (example: when searching for a wind sample and the current sample/wavetable select box is near the 'a' in the alphabet, just press the 'w' key on your computer-keyboard to quickly scroll down to the samples beginning with the letter 'w', like "wind". All parameters are automatable.

### EFFECTS

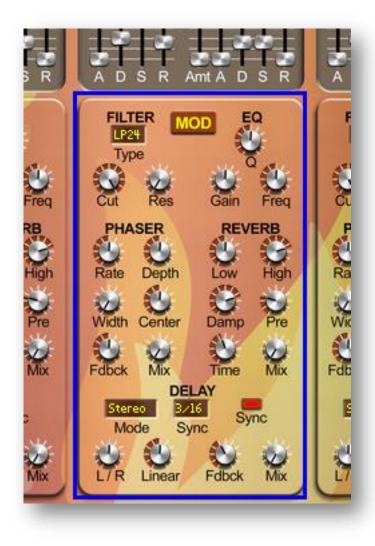

The Ambient Synths have 4 effects on board. The filter is also located in the effects section.

The 4 effects are: eq, phaser, reverb and delay.

The filter and eq are usable in the modulation matrix.

All parameters are automatable.

## **OSCILLATOR ON/OFF**

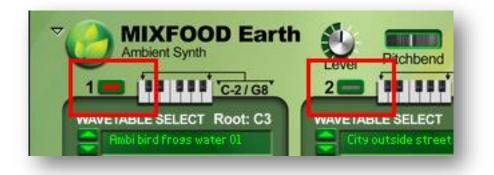

Use the buttons on top of the oscillators to switch the oscillator ON or OFF.

#### **MODULATION MATRIX**

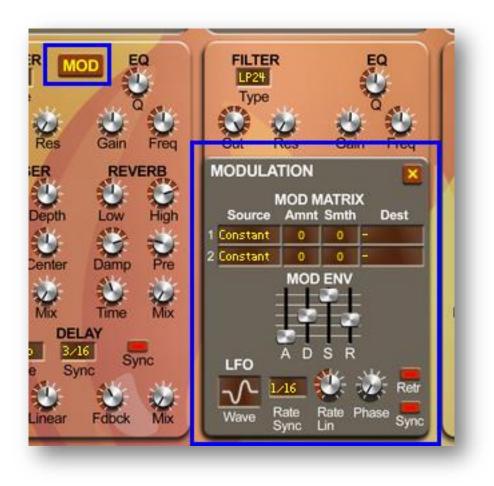

The modulation matrix is hidden under the MOD button. Press the MOD button to show the modulation matrix. Each oscillator has its own modulation matrix.

You can find the modulation envelope and LFO on the modulation matrix panel.

Use the close button on the top right of the panel to close the modulation matrix panel again.

Modulation sources:

- Constant
- Mod envelope
- LFO
- Velocity
- Mod wheel
- Aftertouch

Modulation destinations:

- Tune
- Volume
- Pan
- Filter cutoff
- Filter resonance
- EQ frequency
- EQ Q (width)
- EQ gain
- Index (sample/wavetable start position)

## **AUTOMATABLE PARAMETERS**

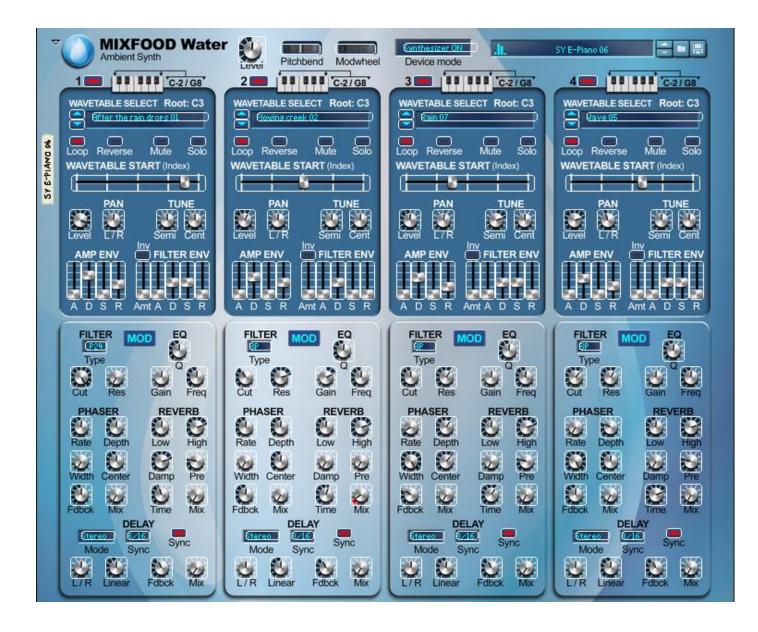

Most visible parameters are automatable, see image.

Select the desired parameter in Reason and choose "Edit Automation".

In Windows Right Click, on MAC Click and hold.

## BACKSIDE

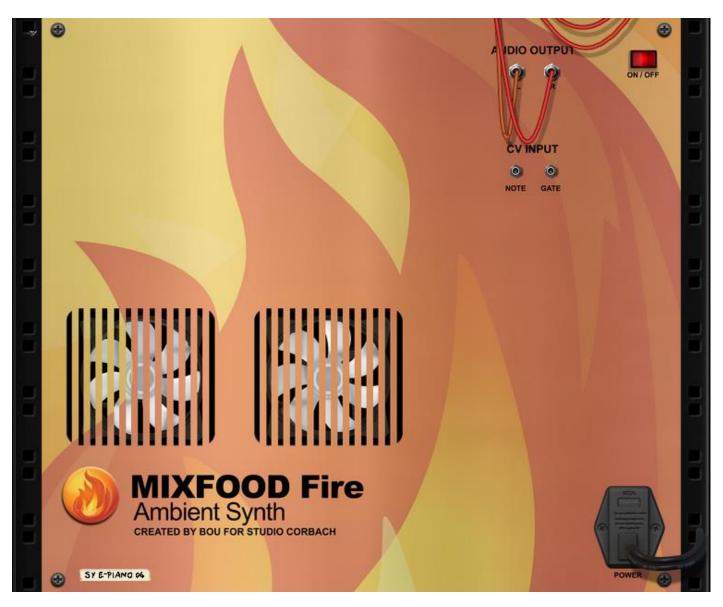

On the backside you'll find the standard stereo outputs and the standard note CV input and gate CV input.

## **OVERVIEW**

Below you see an overview of the different sections on the Ambien Synths.

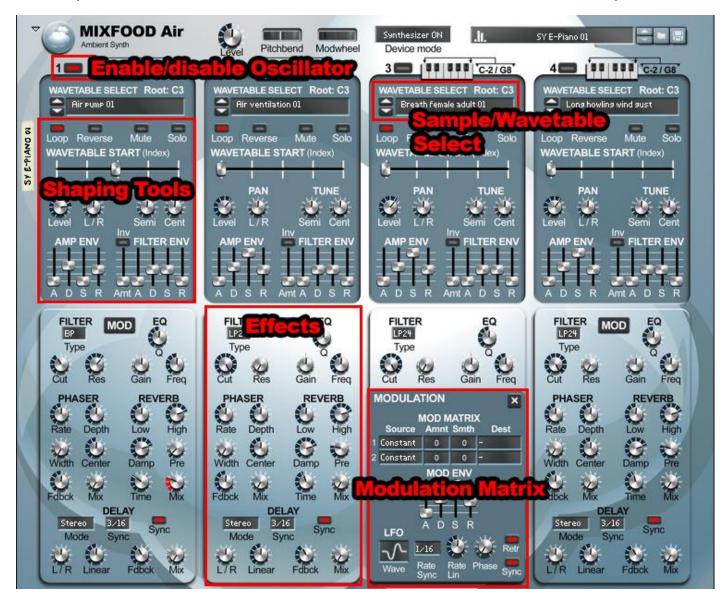

Mixfood Music a company by Studio Corbach

https://www.mixfoodmusic.com

Support: <a href="https://www.mixfoodmusic.com/contact/">https://www.mixfoodmusic.com/contact/</a>

Location: Groningen, The Netherlands